# **Bedienungs-Kurzanleitung für**

## **Kabellos um die Steuerung**

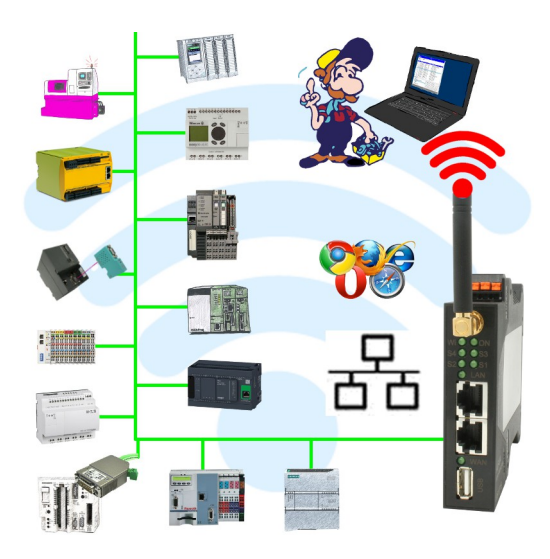

#### **Inbetriebnahme von ALF-UA**

ALF-UA erzeugt ein WIFI-Netz mit der SSID "ALF-UA" und vergibt automatisch per DHCP eine IP-Adresse für die WIFI-Teilnehmer, die sich mit dem Gerät verbinden.

Laptop/Notebook mit diesem WIFI-Netz verbinden, der jeweilige PC bekommt eine IP-Adresse aus dem Subnet 192.168.2.xxx zugewiesen.

Falls Sie für die jeweilig angeschlossene Steuerung ein anderes Subnet benötigen können Sie das Subnet nach dem Verbinden von PC und ALF-UA so ändern:

- PC mit ALF-UA über WIFI verbinden
- WebSeite ALF-UA mit Browser und IP-Adresse 192.168.2.1 öffnen Benutzername: admin<br>Passwort: admin Passwort:
- Menu "Network"  $\Rightarrow$  "AP Router"  $\Rightarrow$  "LAN"  $\Rightarrow$  "Router IP" gewünschtes Subnet eintragen Durch Klick auf das Diskettensymbol werden die Änderungen übernommen
- Nach einem Neustart ist das Gerät mit den neuen Parameter verfügbar
- Die WIFI-Verbindung von PC und ALF-UA neu aufbauen

Die jeweilige Steuerung/Maschine mit einem Patchkabel am LAN-Port des ALF-UA anstecken. Jetzt ist nach erfolgter Verbindung von PC und ALF-UA die Maschine "kabellos" erreichbar und Sie können kommunizieren.

Unter der Web-Adresse https://www.process-informatik.de stehen produktspezifische Dokumentationen oder Software-Treiber/-Tools zum Download bereit. Bei Fragen oder Anregungen zum Produkt wenden Sie sich bitte an uns.

> Process-Informatik Entwicklungsgesellschaft mbH Im Gewerbegebiet 1 DE-73116 Wäschenbeuren +49 (0) 7172-92666-0

> > info@process-informatik.de https://www.process-informatik.de

Copyright by PI 2019 - 2024

#### **Menübaum Webseite: QR-Code Webseite:**

+ Produkte / Doku / Downloads

+ Kabellos um die Eaton-SPS-Steuerung

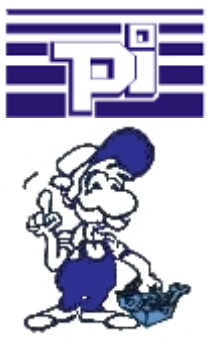

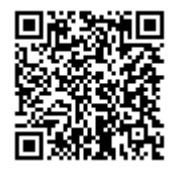

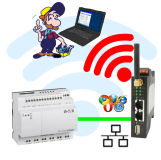

Bitte vergewissern Sie sich vor Einsatz des Produktes, dass Sie aktuelle Treiber verwenden.

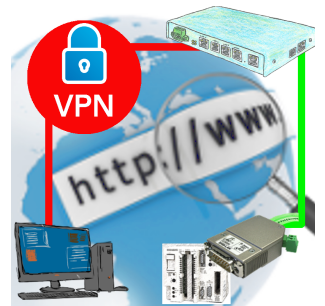

Fernwartung einer Siemens-S5-Steuerung mit S5-LAN++ an PG-Schnittstelle über gesicherten VPN-Tunnel des TeleRouter

#### S5-SPS über RS232

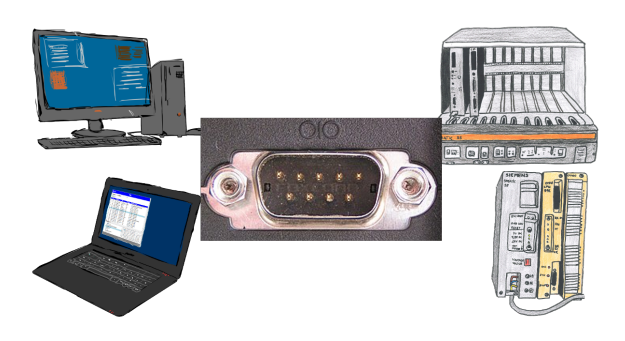

Kommunikation mit S5-SPS über RS232, nur wie und womit?

 Datenkommunikation mit S5-SPS von PC oder anderen Geräten über RS232 (COM-Port), welches Interface wird benötigt. Fragen um die Sie sich keine Gedanken machen müssen. Mit "S5 über RS232" bekommen Sie passende Interface-Produkte für die Schnittstelle der SPS.

Welches Sie dann einsetzen obliegt Ihnen.

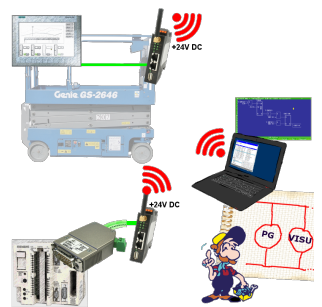

Verbinden Sie jedes S7-TCP-IP Panel mit Ihrer S5.

Jetzt auch direkt per WLAN für mobile Arbeitsplätze.

PARALLEL können mehrere Panels und sogar gleichzeitige PG-Verbindungen gefahren werden.

Binden Sie so auch schwer zugängliche Stellen in Ihr ERP-System ein.

### Direkte Voice-Sprachausgabe mit MESSI NG 3G

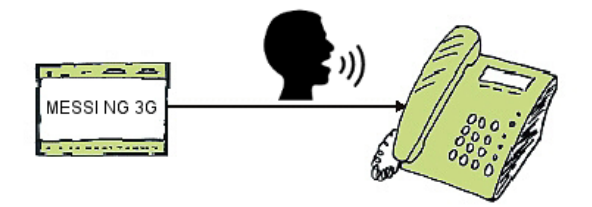

Störmeldungen als Sprachnachricht mehreren Teilnehmer übertragen

 MESSI NG 3G kann abgespeicherte Sprachnachrichten abhängig des festgelegten Eingangs und Signalzustands an bestimmte Empfänger versenden. Dazu werden die festgelegten Rufnummern entsprechend dem Rufnummer-Plan angerufen und dann die digitalisierte Sprachnachricht übertragen.

 Abhängig ob die Nachricht quittiert wurde oder nicht wird dann der nächste Teilnehmer des Rufnummern-Plans informiert.

 Lassen Sie sich z. Bsp. Pegelstände telefonisch durchgeben, MESSI NG 3G erledigt für Sie diese Aufgabe.